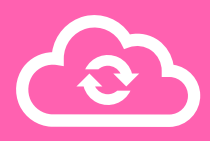

# **The Coded Column**

## **Part One.**

For this challenge you will be looking at the side menu on NILE.

Use the order of the icons to give them a number.

For example, the first icon (Institution Page) will be 1.

#### **Institution page**

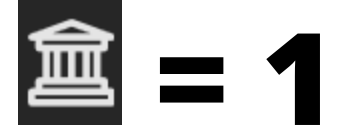

The next icon (your profile) will be 2, then the next icon is 3, and the next icon is 4.

Look at the order of the icons to assign a number to these symbols;

#### **Courses**

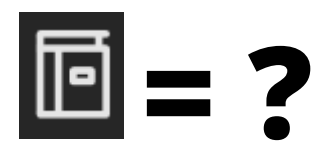

#### **Activity stream**

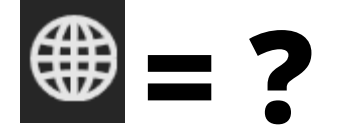

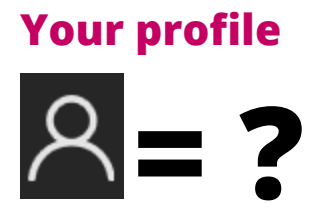

Once you have a number for each of these symbols, continue to part 2 below.

### **Part Two.**

Solve the equation below using the numbers you have given each symbol.

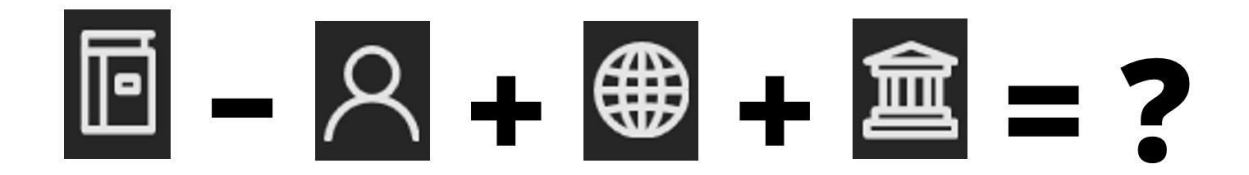

Courses **minus** your profile **plus** activity stream **plus** institution page **equals**…

This will give you the keyword for this challenge.

## **The Keyword.**

Write down the keyword (as a number) for this challenge. For example, if the answer to part two was 'fourteen', you would write down the number 14.

Remember to write this down before moving on to the next challenge!